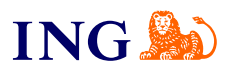

Biuro rachunkowe dla spółek

**Jak działa obieg dokumentów w firmie?**

[Sprawdź](#page-1-0)

Orithe

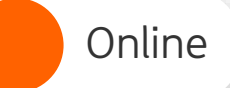

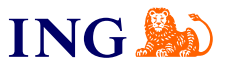

## Obieg dokumentów

<span id="page-1-0"></span>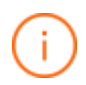

Twoja firma liczy wiele osób? Możesz w łatwy sposób zdefiniować prosty obieg dokumentów – tak, żeby określone dokumenty trafiały do właściwych osób.

Dzięki niemu zachowujesz kontrolę nad dokumentacją – zawsze wiesz kto dodał dokument, kto i kiedy go zaakceptował. W ten sposób bez akceptacji właściwych osób dokument nie trafi do księgowego.

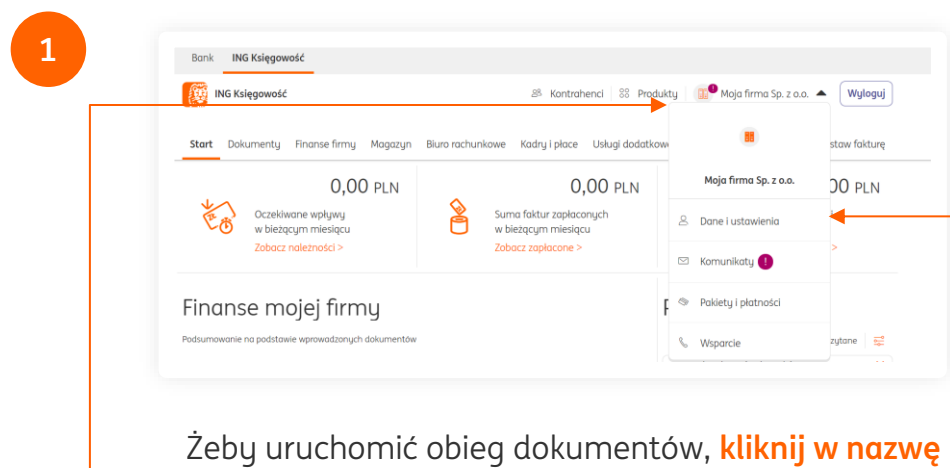

**Twojej firmy** i wybierz **Dane i ustawienia**.

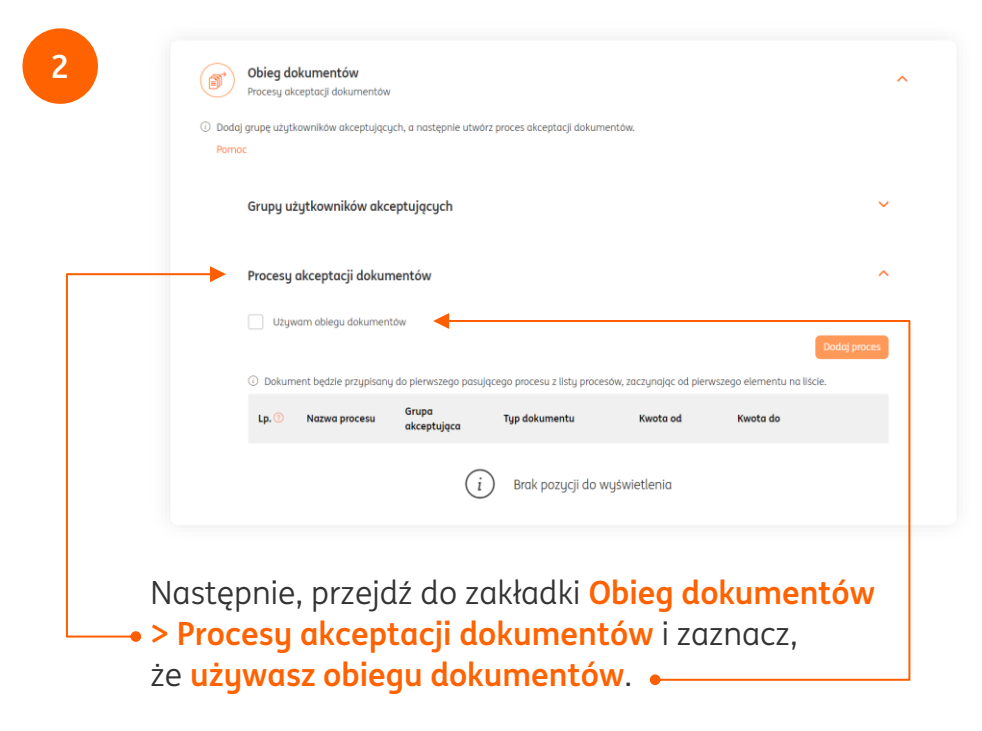

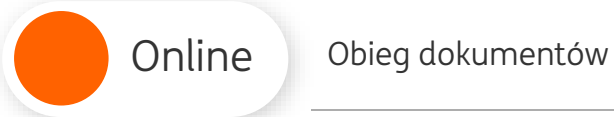

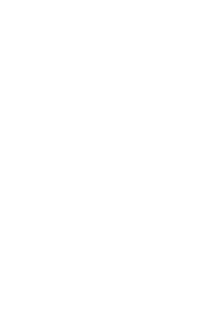

**4**

 $\bigcirc$ 

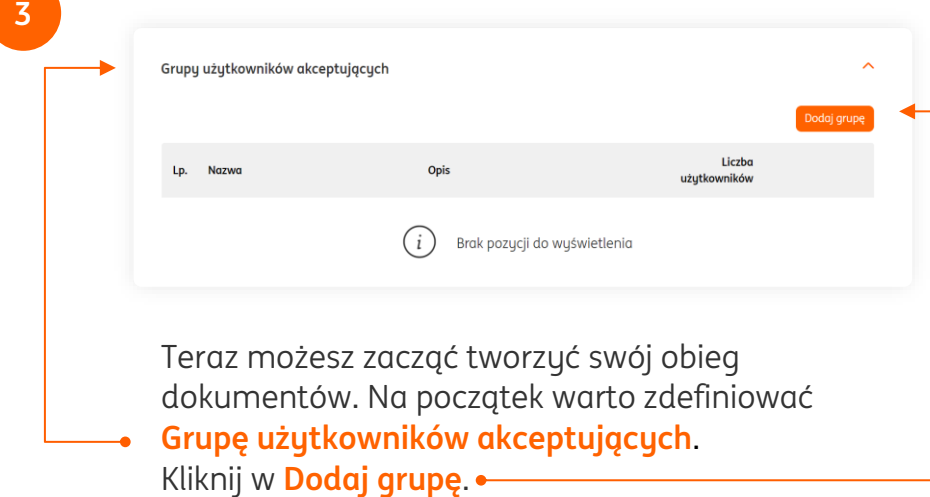

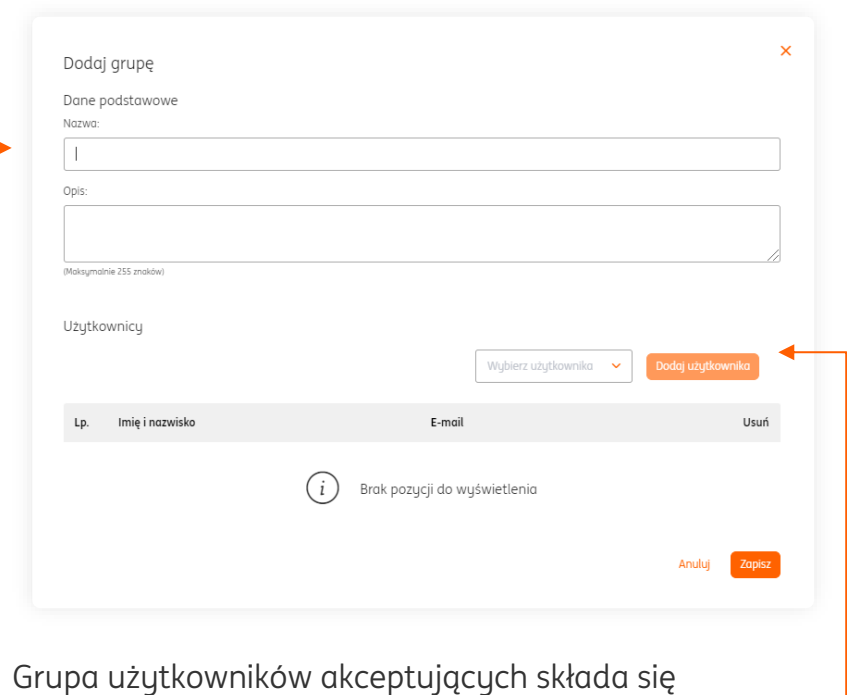

z użytkowników (dodanych uprzednio do systemu), których zadaniem będzie akceptowanie dokumentów w procesie obiegu.

Określ dwa kluczowe elementy:

- → **Nazwę grupy**
- → **Listę użytkowników akceptujących** (wybierz ich z listy rozwijanej i kliknij **Dodaj użytkownika**).

Na koniec kliknij **Zapisz**.

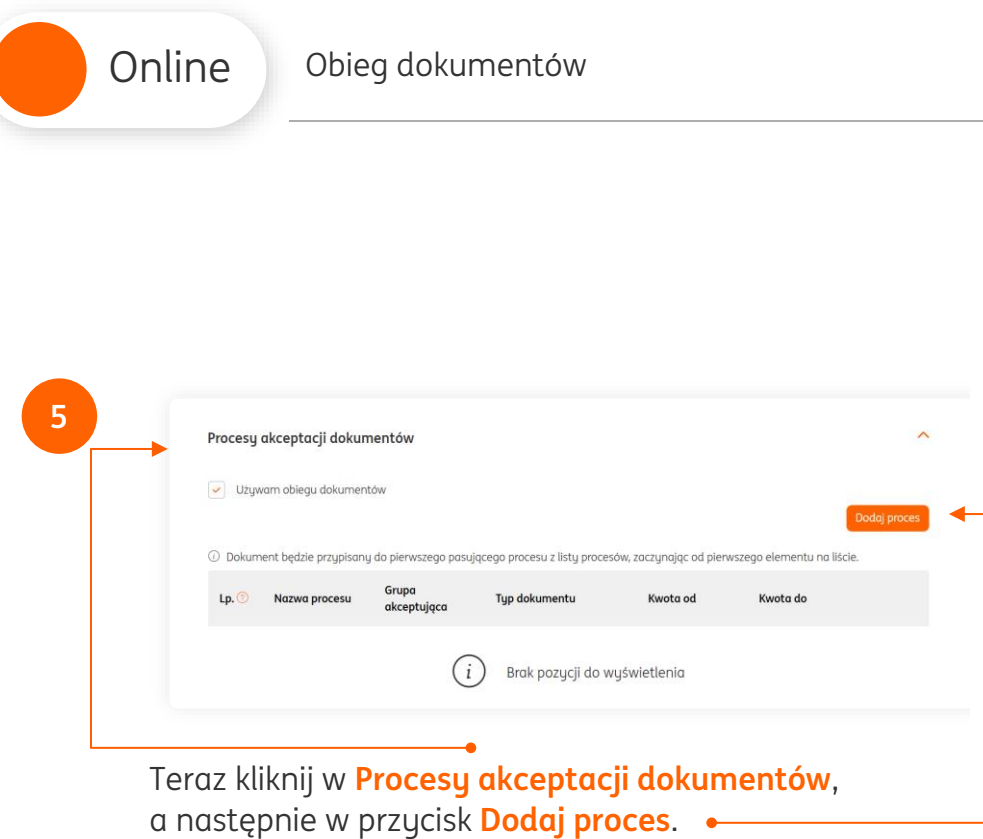

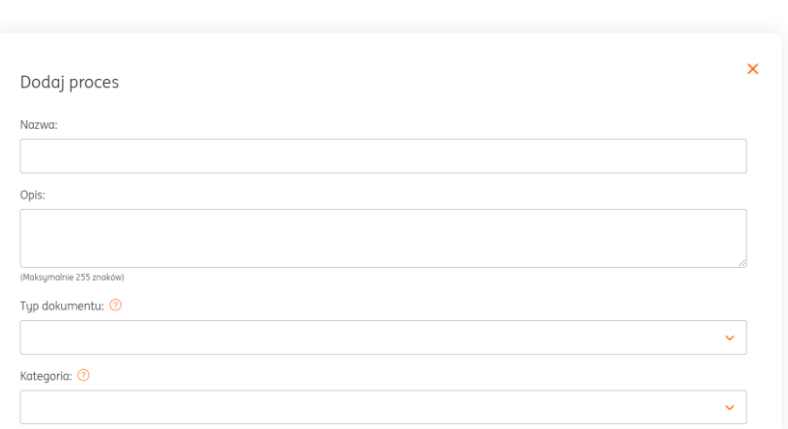

**ING So** 

W nowym oknie określ kilka ważnych ustawień Twojego nowego procesu:

→ **Nazwę procesu**

**6**

- → **Typ dokumentu** (możesz określić kilka różnych typów, jak faktury sprzedaży, zakupu czy paragony zakupu);
- → **Kategorie księgowe**  pole nieobowiązkowe;
- → **Zakres kwotowy**  pole nieobowiązkowe
- → **Grupę akceptującą**  wybierz tę, która została utworzona w punkcie 4.;
- → **Właściciela procesu**  to użytkownik, który zarządza tym procesem, może go zmieniać.

Na koniec kliknij **Zapisz**.

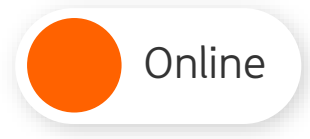

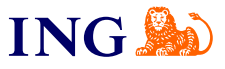

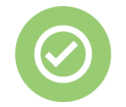

Gotowe – Twój nowy proces obiegu może już ułatwić zarządzanie dokumentacją w firmie.

## Przykład obiegu dokumentów

Teraz przyjrzyjmy się temu, jak działa obieg dokumentów. Nasz przykładowy proces dotyczy faktur sprzedaży.

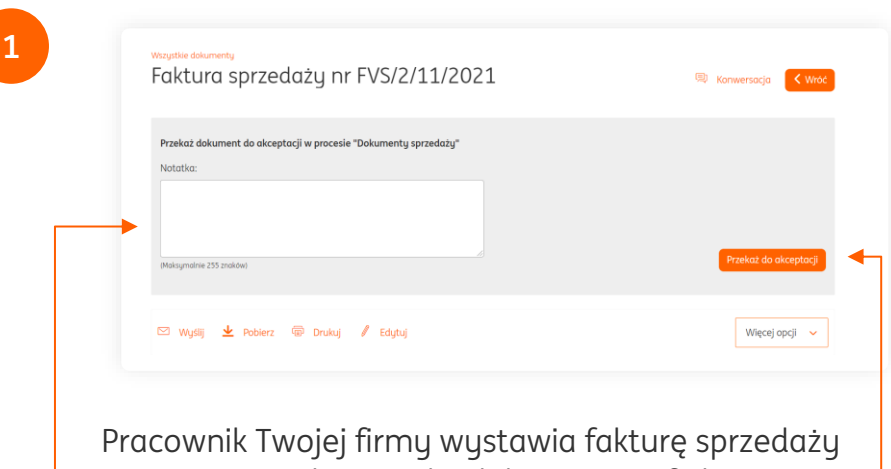

w systemie. Gdy to zrobi, dokument trafi do procesu obiegu i pracownik powinien przekazać go do osób akceptujących.

Może wpisać też dodatkową **notatkę** w podglądzie faktury. Żeby przekazać dokument powinien kliknąć w przycisk **Przekaż do akceptacji**.

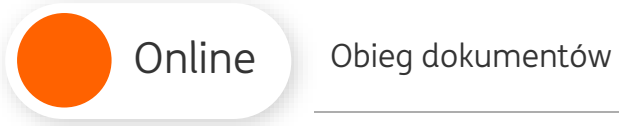

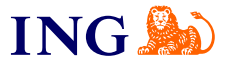

**2**

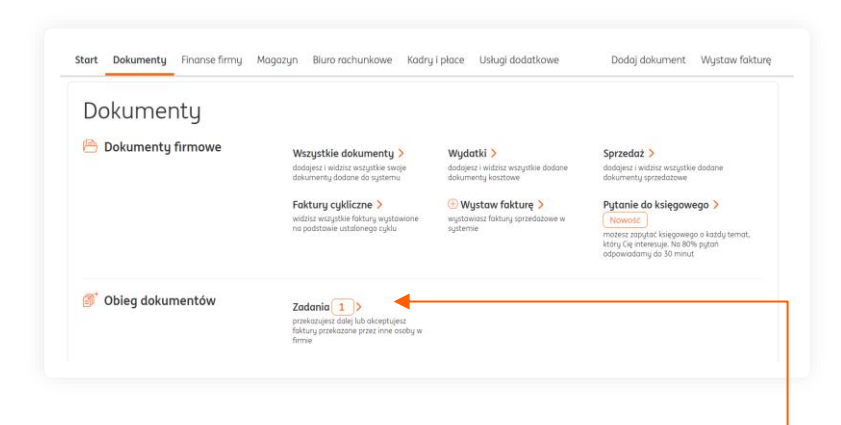

Użytkownicy należący do grupy akceptującej mogą sprawdzić dokumenty oczekujące na akceptację w zakładce **Dokumenty > Zadania.**  $\bullet$ 

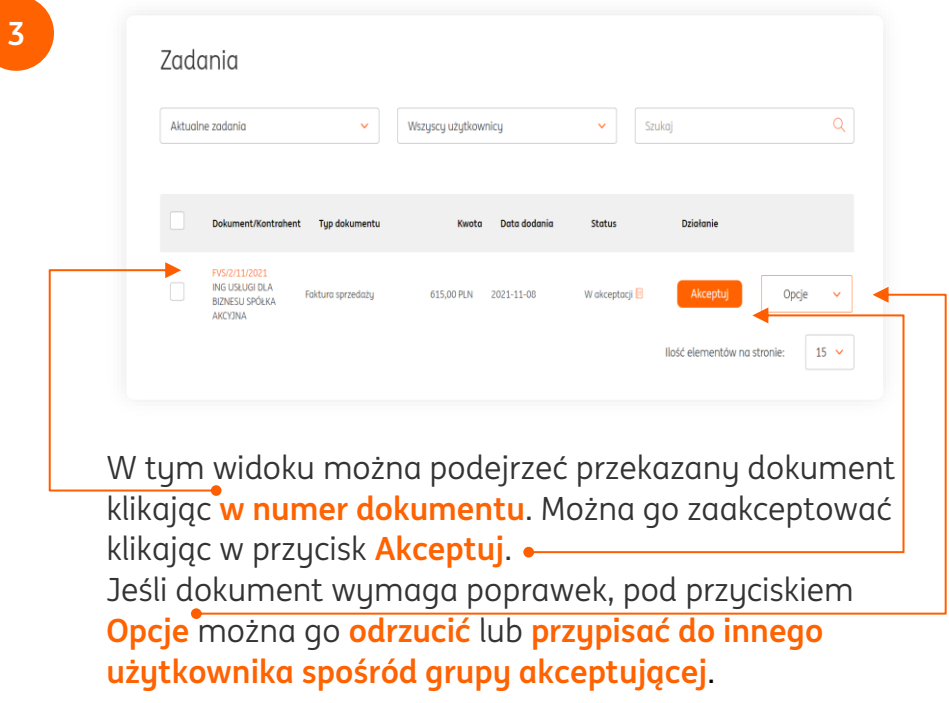

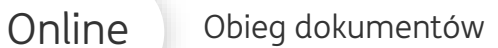

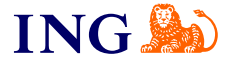

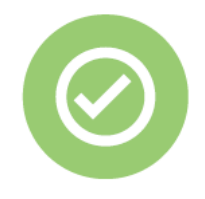

**Prawda, że to bardzo łatwe? Pamiętaj, że w przyszłości zawsze chętnie przyjdziemy Ci z pomocą.**

Jeśli masz pytania zadzwoń do nas:

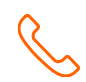

**32 356 22 23** lub napisz: [wsparcie@ingksiegowosc.pl](mailto:wsparcie@ingksiegowosc.pl)

Nasi doradcy dostępni są w dni robocze od poniedziałku do piątku od **8:00** do **18:00**.

 $\mathbb{E}_{\mathbb{P}}$ [Przeczytaj instrukcję](https://www.ingksiegowosc.pl/_fileserver/item/jsows9x)